### **A311AED**

# **Digital Media Player Operating Instruction**

**Thank you for choosing our MP3 player. Please read this instruction carefully before use. Please keep it properly for your reference.**

### **Announcement**

1. Reproduction, transfer, distribution or storage of any of the contents in this manual in any form without the prior written permission of the Company is prohibited.

2. During the preparation of the manual, due care has been taken to ensure the correctness and integrity, but there is no guarantee that this manual is free of any error or omission. The Company will not be responsible for any possible error or omission in the manual.

3. As the products may upgrade from time to time, the manual and products described herein are subject to change without prior notice.

4. Under no circumstance shall we be responsible for any loss of data or income or any special, incident, consequential or indirect damages howsoever caused. You are recommended to backup the data in other medium.

## **Cautions:**

This part contains correct operational information. For better performance, please read all the information carefully before you use the player.

- Do not impact the machine severely.
- Do not come into contact with chemicals such as benzene or thinner.
- Please keep away from strong magnetic field and electric field.
- Please keep away from direct light or heating appliances.
- Do not dismantle, repair or transform the player personally.
- Do not use the player and the earphone when riding a bike, driving a car or a motorcarin order to avoid traffic

accidents.

- Select suitable volume in order to avoid bad influence to your ears.
- Please classify the discarded packages, battery and old electronic products properly.

## Ⅰ**Functions**

- 1. Music Play: support WMA、DRM WMA、OGG、APE、FLAC、WAV、AAC-LC、ACELP、Audible etc.
- 2. Recording: support FM and MIC recording. Support WAV format.
- 3. Picture Browse: support formats of JPEG, BMP and GIF.
- 4. Video Play: support formats of AMV andAVI (A video converter is needed, but it can be played on PC by an ordinary .AVI player.)
- 5. Support FM Radio.
- 6. Support text document reading.
- 7. Support tools: Calendar, Stopwatch, and Alarm.
- 8. Setup Function: support the display and setup of various functional attributes.

## Ⅱ **Basic Functions**

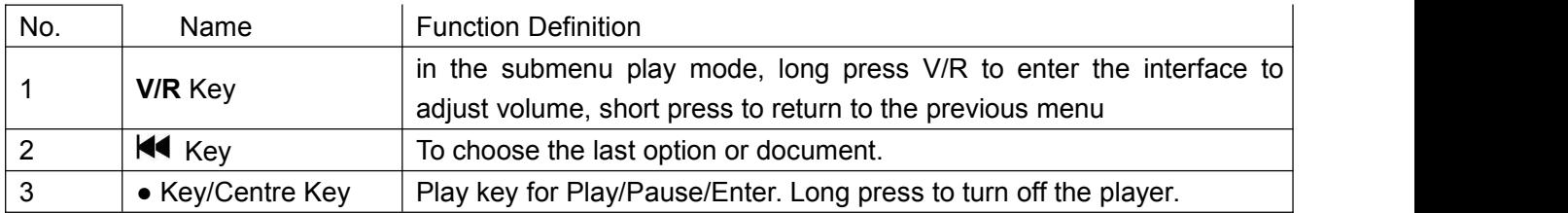

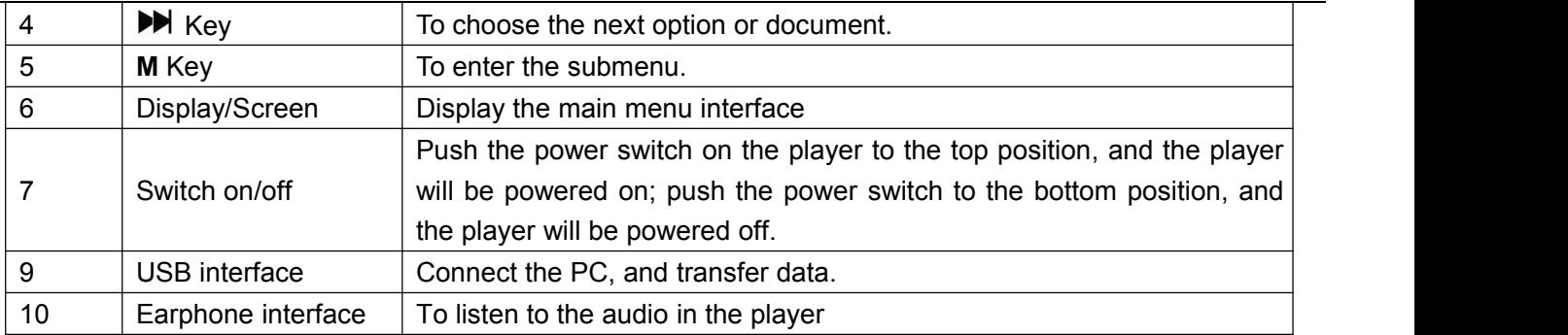

(1) **Long Press** means press a key and hold it for more than 1.2s.

(2) **Short Press** means press a key and hold it no more than 1.2s.

Note: "Press" in this manual shall mean "Short Press", unless otherwise specified.

### 2.1 Connected to PC

When the player is on/off, use the USB cable provided by random to connect PC with the player, and the PC will indicate a select window of "**Removable Disk**". Select corresponding folders to copy. Connect the PC to format the disk, the system is FAT 32. When charging the player, the switch shall be turned at the "ON" position.

### 2.2 Power On/Off

Power on: Slide the power key to (ON) and the player will be turned on.

Power off: Slide the power key to (OFF) and the player will be turned on.

When the player is on, press and hold Centre key for 3 seconds in main interface to turn off. (When the battery runs out, it will be turned off automatically.)

The player will power off automatically when the idle time of the system reaches the off time set by the user. Note:when the player is connected with PC,this function will not be working.

### 2.3 Low Battery

When the battery is low, the player will show a tip in the screen and it will turn from automatic shutdown into standby. At this time, please do not restart the player but charge in time.

The charger with the current specification of 200MA is suggested.

### 2.4 System Configuration

If you want to use the PC to start this digital media player, then the PC system configuration should satisfy these requirements below: Operating system: Win 7/Windows XP &Vista/2K CPU: at least Pentium-133 MHz RAM: at least 32MB Hard Disk Idle Time: at least 100MB Video Card: 640\*480 mode or above, at least the enhanced color (16 bits). USB Port CD-ROM Driver

## Ⅲ **Music**

### 3.1 Music Mode

1. Choose music application, press Centre key to enter the music playing interface.

2. Support the breakpoint play: the system will enter the playing interface where you previously exited. Only support this function in the Now Playing List. Background Audio means when the player is playing the music in the background, it can run other functions at the same time which is not conflict with the Background Audio function.

3.● key/Centre key : press it to switch between "play" and "pause"; When it is in the power state, long press it for 3s to turn off the player. When it is in the shutdown state, long press it to turn it on.

4. Long press the V/R to enter the volume interface, then you could press [K(V) i] to adjust the volume from 0 to 30.

5. Press[K4/DH] to choose the previous and next track.

6. Press [**M**] to enter the submenu.

### 3.2 Music Menu Options

Press [K(/))] to choose the options, press the Centre key to confirm.

The menu options include:**All songs**,**Artists**,**Albums**,**Genres**,**Playlist**,**Album art**, **Audio books**, **Create playlist. All songs**: display all the songs in the memory and all the random playing songs..

**Artists:** all the names of the singers in the memory are listed in alphabetical order or the according to the order of the first letter of the spelling.

**Albums**: list all the albums' name according to the first letter of the spelling.

**Genres**: display the styles according to the built-in style in the music

**Playlist:** including Playlist on the go [1],Playlist on the go [2], Playlist on the go [3].

**Album art:** the pictures of album. **Audio books**: including books and the writers. **Create playlist**: create a new playlist automatically.

### 3.3 Submenu Options

1.When the music is in a stopped or playing state, press [**M**] to enter the submenu 1 for which options include **Playing Mode**, **Sound settings**, **Add to playlist**,**Romove from Playlist**,**Sleep timer,Delete,Bookmark.**

2. Press [ $\vert \mathcal{U} \vert$  b)] to navigate through the menu. Press the Centre Key to confirm your selection, (ditto for other applications).

3. If there is no operation for more than 30 seconds under the submenu, the system will enter the corresponding music player interface automatically (ditto for other applications).

**Playing mode**: choose [Playing mode], display [play music from],[Repeat],[Shuffle],[Repeat settings] options.

①Choose [play music from] option, and will list […All songs] […this artist] [….this album][…this genre].Press [ $|\mathbf{A}|$  | to navigate through the menu, then press the centre key to confirm this option. For example, if choose [...All songs], then the playing songs are all from the music catalog. If choose [...this artist], then the playing songs are all from the singers catalog. Press **V/R** and [**M**] to return to the previous menu.

②Choose [Repeat], and it will display [Repeat off] [Repeat 1] [Repeat all] [View Playing] options. Choose [Repeat off], the player will stop to repeat the songs in the list. Choose [Repeat 1], it will play the music you choose repeatedly. Choose [Repeat all], it will play all the songs in the list repeatedly. Choose [View Playing], the player will browse the play files, each for 10 seconds of preview.

③Choose [Shuffle], select OFF/ON to start or stop the Random Playing Mode.

④Choose [Repeat settings], it will display [Repeat Mode] [Replay Times] [Replay Interval],

After choosing the **Repeat Mode**, the system will return to the music player interface. Then the bottom left corner of the LCD will be added with [A-B] to show that the Repeat Mode is entered. Meanwhile, **A** (the starting point of replay) is blinking. Press  $\blacktriangleright$  to confirm that after the current time is the starting point of replay, **B** (the ending point of replay) begins to blink. Then press  $\blacktriangleright\blacktriangleright$  again to confirm the ending timetable replay, then setup is finished.

**Replay Times:** Press [ $\left|\left\langle \bullet\right\rangle \right\rangle$ ] to set the replay times from 1 to 10. Press Centre Key to confirm and then return to the music player interface.

**Replay gap:** Set the minimum time interval between two replays, which is optional from 1 ~10.(Ditto for the operation.)

#### **Sound settings**

Choose [**Sound settings**], it will display [Equalizer] [Volume limit].

①Choose[Equalizer],it will display[OFF][Rock][Funk][Hip pop][Jazz][Classical][Techno]][Custom].

②Choose[Volume limit],have a try to listen to the music when adjust the volume limits. If volume is Level 5 and the volume limit is Level 8, then the volume can not be exceed level 8(that is to say, not to exceed the volume limit).If the volume is Level 5 and the volume limit is Level 3, then the volume will fall to Level 3, and the volume can not be exceed Level 3.

#### **Add to playlist**

Choose[Add to playlist], it will display Playlist on the go [1], Playlist on the go [2], Playlist on the go [3]. Press[14/DH] to select from these three lists. Press centre key to choose the list and pop up an interface" XXX(the name of the song)" to playlist on the go [1]/[2]/[3]?"Choose [Yes] to add the song to the now playlist.

#### **Remove from Playlist**

Choose [Remove from Playlist],it will display Playlist on the go [1],Playlist on the go [2], Playlist on the go [3].Press

Centre Key to select one Playlist, if the song now playing is in this Playlist on the go that you choose, then this song will be deleted from this Playlist ( not delete the song in the music player).

#### **Sleep timer**

Choose [Sleep timer], it will display [OFF][Set sleep timer…].Choose[OFF] to close the Power timer. Choose [Set sleep timer…] to set up the time to shut off the player, the time range can be 1min~99min.

#### **Delete**

Choose [Delete] to delete the now playing music from the digital media player.

#### **Bookmark**

Choose [Bookmark], it will display [Add bookmark][Go to bookmark][Delete bookmark]

①Choose [Add bookmark], you can add 10 bookmarks at most.

②Choose [Go to bookmark], you can choose one of the bookmarks and it will play from where had been bookmarked.

③Choose [Delete bookmark] to delete any bookmarks you want.

## Ⅳ **Video**

### 4.1 Video Mode

1. Press Centre Key to enter the video file list interface. Press [K4/DH] to browse the files, and press the Centre Key to choose the file to enter the video playing interface.

2. Support the breakpoint play.

### 4.2 Video Menu Options

When it is in a stopped or playing state, press [M] to enter the video menu. If it is playing the video, then the video will be paused in the background. Video options include: **Lightness, Repeat, Delete video, Create Playlist.** ①**Brightness**: press the Centre Key to enter lightness interface, Press [/] to adjust the lightness level (ranger

is 0~11), press the Centre Key to confirm.

- ②**Repeat**: press the Centre Key to enter [Repeat play] interface, it will display [Repeat off][Repeat 1][Repeat all].
- Ⅰ [Repeat off]: choose this to stop repeat.
- Ⅱ [Repeat 1]: play the present chosen video again and again;
- Ⅲ [Repeat all]: play all the videos in order [circularly.](http://dict.youdao.com/w/circularly/)
- ③**Delete video**: delete the now playing video.
- ④**Create playlist**: to create a playlist automatically.

## Ⅴ**Recordings**

During the pause, if the battery power is low, the system will save the recording automatically and return to the recording interface.When the disk is fully stored, the system will remind with "Disk Full!".<br>Press [M] to enter the menu options. The menu options include: Start voice recording, Recordings library,

**Record format, and Record settings.**

**Start voice recording:** press the Centre Key to enter the record interface and the player will start to record automatically. Press **V/R** and choose "yes" to save the recording.

**Recordings library:** choose this option. If there are no any recordings in the player, then it will say" No voice

recordings found"; If there are recordings in the list, then choose one to play. All of these recordings can be deleted.

**Record format:choose:**MP3 Rec,WAV Rec or ACT Rec.

**Record settings:it will display [Set rec bitrade][Tarck AVR Mode][set recordings scene].You can choose** microphone as record source.Record Bit rate choices are: 512kbps/768kbps/1024kbps/1536kbps (MP3 Format: 32kbps/64kbps/128kbps/192kbps. [Tarck AVR Mode]:you can choose Normal Mode or AVR Mode.AVR Mode support voice control recording function, when the environment sound's volume is very low and are kept for some time,it will enter Suspend record mode.When the volume recover to the threshold value or above,it will go on to record. [set recordings scene]:you can choose normal scene,train scene,metting scene,long range scene,disable noise cancellation.

### Ⅵ **Pictures**

Enter the Photo interface. In the photo list, press the Centre Key to see this chosen photo, and then press the Centre Key again to switch between auto play and manual play. Press  $[14/1]$  to browse the photos, press  $[M]$ to enter the menu options. Press V/R to return to the Photo interface.

### 6.1 Pictures Menu Options

Submenu options: Brightness, Backlight timer, Slideshow settings, Delete picture, Create playlist. Except Backlight timer and Slideshow settings, the other menu operations' ways are the same with the previous application. **Backlight timer:** there are [10 seconds][20 seconds][30 seconds][always on] four options. Press[ $\left| \right|$  to browse

the menus. Press the Centre Key to confirm and it will return to the previous submenu automatically. **Slideshow settings:** choose this option, it will display [Time per slide] [Repeat] [Shuffle] [Thumbnails].Time range for each slide is 2S~30S.

### Ⅶ EBook

Enter the EBook interface. Press [ $|\langle \cdot \rangle \rangle$ ] to select [**Text**] in the main menu. Press[ $|\langle \cdot \rangle \rangle$ ] to select the file. Press Centre Key to start the text file, it will display the current Page Number and Total Page Number. Press [K4/M] to turn the page. In the process of browsing the text, press the Center Key to switch between manual page-turning and auto page-turning. Press [**M**] to enter the submenu. Press **V/R** to exit.

#### **Text submenu options**

In the text list interface, press [**M**] to enter the submenu. Submenu contains [Play setting], [Delete ebook]. [Play setting]: set up the auto play Time interval, 2S~30S. [Delete eBook]: to delete the ebook you are reading.

In the text reading interface, press [**M**] to enter the submenu. Submenu contains [Play setting] [Delete ebook] [Bookmark select] [Delete bookmark] [Add bookmark] [Page select].The bookmark function is the same as that in the music. Support 16 bookmarks at most for each text file.

[Page select]: enter page select interface, Press [ $\left|\frac{1}{2}\right|$  to choose the page number, then press the Centre Key to confirm. And the chosen page will appear.

## Ⅷ Folder View

List all of the files and catalogs in the player.

Internal storage: Press  $[IA/IM]$  to browse the files in the list and stop on one of the files. Press V/R to exit from the folder view. Enter again, and you can browse the file from where you quit last time.

Choose one of the files in the list and press [**M**], it will display "delete". Press the Centre Key; choose "yes" to delete the chosen file and "no" not to delete the file. If press [**M**] or [**V/R**], you can quit from the submenu.

### ⅨFM radio

Press Centre Key to enter the Radio interface.

### Radio Menu Options

**Presets**: display the preset radio channels, it can show 30 channels at most. It can be reset at any time.

**users**: display the user radio channels, it can show 30 channels at most. This is set by the software and can not be changed or deleted.

**Manual Tune**: Press the Centre Key to enter the manual tune interface, Press [K4/DH] to tune the radio, when a radio channel founded, press [M] to enter submenu, choose [save to preset], choose one of the [frequency](http://dict.youdao.com/w/frequency/) [point](http://dict.youdao.com/w/point/)s and press the Centre Key to confirm. Choose "yes", and then the radio channel has been saved to Preset.

**Auto tune**: choose this option, and it will display [Do you want to auto tune the presets?].Choose "Yes" to auto tune the radio .Choose "no" to return to the radio menu.

**FM Recordings**: press the Centre Key to enter the recordings library, if there are no any recordings in the player, then it will say "no recordings are found"; If there are recordings in the list, then choose one to play. All of these recordings can be deleted.

#### **Radio interface**

**Manual Tune:** Press  $\left[\right. \left\{ \left( \left. \bullet \right) \right\} \right]$  tune the radio finely. Long press  $\left[\right. \left\{ \left( \left. \bullet \right) \right\} \right]$ , it can search the radio channels automatically. Press the Centre Key to tune the radio manually.

Press [M] to enter the submenu, press V/R quit from the playing interface.

#### Submenu

**Start FM radio recording:** press the Centre Key to enter the record interface.

**Save to preset:** choose an arbitrary frequency point in the preset FM radio, press the Centre Key to confirm. Then the radio has been saved in the Preset.

**Clear preset:** press the Centre Key, and will enter preset radio channels list, press[ $\text{H}(N)$ ] to choose an arbitrary radio channel, press the Centre Key, then an interface shows up" do you want to clear the preset? Yes of No" **Auto tune:** choose this option, and the player will start to auto tune the FM radio channels. When the FM radios are founded, the system will save the channels automatically and show 01.Go on searching, it will save the radio in order. In the tuning process, press V/R to stop the search. After search the FM radio channels and save them successfully, you can switch the radio channels by pressing the Centre Key.

**Tuner Region:** normal band—range: 87.5MHZ-108.00MHZ

Japanese band---range: 76.00MHZ-90.00MHZ

European band---range: 87.50MHZ-108.00MHZ

**Via Bluetooth play:** the operation way is the same as Bluetooth application above.

## Ⅹ Tools

Enter tools interface.

1. Calendar: Press [M] to switch Year, Month and Day. Press [K4/H] to enlarge or decrease the number.

2. Stopwatch: press the Centre Key to start timing. (The longest timing is 99 hours 59 minutes 59 seconds and 99 milliseconds. Press the Centre Key again to pause the timing. Press [14/ $\blacktriangleright$ ] to start another record. Support 5 times at most. Press [**M**] to stop the stopwatch and clear all the records. Press **V/R** to quit from the stopwatch.

3. Alarm: enter Alarm interface. it will display [Alarm on /off][Alarm time][Alarm cycle][Alarm music][Alarm volume] ①Alarm on/off: it will display[Alarm off] and [Alarm on], Press [/] to choose.

②Alarm time: Press [/] to enlarge or decrease the time number. Press [**M**] to switch HH (hour), MM (minutes), AMPM.Press **V/R** to quit from the [Alarm time].

③Alarm cycle: three options.[Once][Daily][Work day]. Press [/] to browse, press the Centre Key to confirm, press **V/R** to quit.

④Alarm music: Press [/] to browse, press the Centre Key to confirm, press **V/R** to quit. It will display [Ring embedded] and [Music in flash]. [Ring embedded] means the music is the default song in the system. [Music in flash] means rings are from the internal memory.

⑤Alarm volume: volume range isfrom 0 to 31.Default volume level is 15.

## Ⅺ Set

#### **Set Menu Options**

①[**Play mode**]:the same as that in the music function.

②[**Sound settings**]: the same as that in the music function.

③[**Sleep timer**]:time range is 1min~99min,time step is1 min.

④[**Display settings**]:there are three options[Brightness],[Backlight timer],[Screensaver].

Brightness: range is 0~11, default level 5.

Backlight timer: There are four options:[10 seconds][20 seconds][30 seconds][Always on].The Light-off Mode will be invalid in the following four interfaces: Video Player Interface, E-book Reader Interface, USB Connecting Interface

Screensaver: There are options of [None][Digital clock][Album art][Screen off][Demo mode].

Date and time: to set up the date and time.

Press [M] to switch Year, Month, Day, Hour, Minutes and Seconds. Press [K(/)] to adjust the numbers. Press the Centre Key to save the settings. Press V/R to exit.

⑤[**Slideshow settings**]: the same as Photo function.

⑥[**Language**]: The player supports the following languages: Simplified Chinese, Traditional Chinese, English, Japanese, Korean, French, Germany, Italian, Dutch, Portuguese, Spanish, Swedish, Czech, Danish, Polish, Russian, Turkish, Hungarian, Romanian, Arabic, Hebrew, Thai, Indonesian, and Greek.

<sup>⑦</sup>[**Information**]: it will display[Player information][Disk space][File type supported].Player information: show model name, software version name and supporting sites.

Disk space: show the Free space, Total space, the number of songs, pictures and videos.

⑧[**File type supported**]: display the Music,Pictures,Video formats that supported.

⑨[**Factory settings**]:press the Centre Key and it will display a question, choose "yes" to restore the factory settings.

### **XIIBlueTooth**

#### **Menu Options**

Enter Bluetooth interface to see the operation interface. Press [K(A)N] to browse the files, press the Centre Key to enter the corresponding option.

[**Bluetooth switch control**]: press the Centre Key to enter, press [K4/H] to choose [Turn BT On] or [Turn BT Off]. [Search device]: press the Centre Key to enter and the searching interface shows up, if a device isfound, then it will be listed in the device list. Choose [Connect] to connect with Bluetooth device.

**[Device's list]**: press the Centre Key to operate the player. Press  $[M \rightarrow M]$  to choose the device, and enter the device menu interface. It will list the available operation options according to the status of the device.

When the device is in the **Usable** status, it can be paired with the device.

When the device is in the **Paired** status, you can choose [Disconnect].

When it is connected successfully, it will show the playing interface.

[**All music**]: press the Centre Key to enter, and you can choose the music from the list to play.

**[BT now playing]:** when there is a device in the connected status, press the Centre Key to enter. The interface display and contents are the same with the music playing interface. Press [M] to enter the submenu of Equalizer.

### XIIITroubleshooting

If the player does not work properly, check the followings:

1. The player can not be powered on.

Please check if the battery has run out. Try to turn on the player again after it has been connected to USB or charger to make charging.

2. No sound from earphone.

Please make sure the volume is not at setting 0 and the earphone is well connected.

3. Serious noise.

Please make sure the earphone is clean. If audio file is damaged, it will show different noise or can not

be played. So please make sure the file is completed

4. Bad action of FM receipt signal.

Please adjust the direction and position of the player, and lengthen the earphone line. Please check whether there are other electronically products interferences.

5. Unreadable code

Please make sure you have chosen the right language. Please turn off the player and start again

6. Cannot upload/download files.

Make sure the connection between the player and PC is correct.

Check if the memory is full.

Check if the USB connecting line is damaged.

7. Can not turn it off when crash.

Please slide the ON/OFF switch to restart the player.

Please slide the ON/OFF switch to restart the player.